# **H1DS Documentation**

*Release 0.9a*

**David Pretty**

April 21, 2015

#### Contents

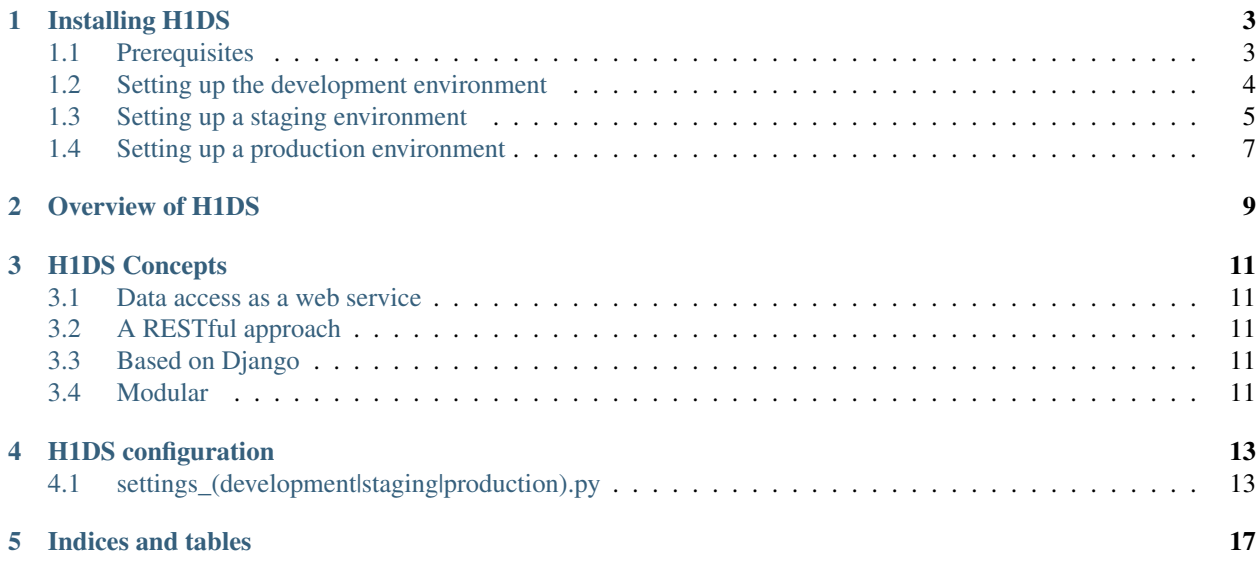

H1DS is an extensible web interface designed for data from magnetically confined plasma experiments.

Contents:

# **Installing H1DS**

<span id="page-6-0"></span>H1DS is designed to run within [virtualenv](http://www.virtualenv.org) (a python virtual environment). The installation process should therefore be quite similar between different operating systems. To date, H1DS has only been used with Linux, but with modest changes to the code it should run on any other operating system supported by Python (Windows, Linux/Unix, Mac OS X).

H1DS currently supports python 2.6.5+ and 2.7.x

Currently [MDSplus](http://www.mdsplus.org) is the only supported data system. While H1DS is designed to be modular such that it will work with data systems other than MDSplus, there are no immediate plans to support other systems. If you are interested in using H1DS with a non-MDSplus system, I'd be happy to help you with the required code changes.

# <span id="page-6-1"></span>**1.1 Prerequisites**

In theory, these prerequisites should be the only part of the installation process which depends on the operating system. However, H1DS has only been tested on Linux (Ubuntu and Arch Linux), so you may encounter some issues on other platforms.

#### **1.1.1 Ubuntu 12.04 LTS**

First, install [git,](http://git-scm.com/) virtualenv and the python header files (needed for compiling some python libraries). Currently we also need openssh server, as the script which deploys the production server over ssh is also used to set up the development server on the local computer [\(H1DS issue #10\)](https://github.com/h1ds/h1ds/issues/10). We also install gfortran and libatlas-base-dev so we can build numpy in our virtualenv, and libfreetype6-dev and libpng12-dev so we can build matplotlib. mercurial is needed to fetch the source for django-python-code-field:

\$ sudo apt-get install git python-virtualenv python-dev ssh gfortran build-essential libatlas-base-de

We also use [virtualenvwrapper](http://virtualenvwrapper.readthedocs.org) to manage the python virtual environments. Unfortunately, the recent versions of Ubuntu have [a problem with the Ubuntu packaged version of virtualenv](https://bugs.launchpad.net/ubuntu/+source/virtualenvwrapper/+bug/870097) which causes problems for H1DS. Instead, we install virtualenvwrapper via the [pip installer](http://pip-installer.org) (which should have been installed as a dependency of python-virtualenv):

\$ sudo pip install virtualenvwrapper

Note: The Ubuntu virtualenv package only causes a problem when it is used with sudo, which is required when deploying a production server (e.g. when we need to reload the webserver). If you are looking to run H1DS just on your own computer you might be able to use the Ubuntu package. However, to keep things simple here we'll assume virtualenv has been installed via pip.

Now add the following to both your  $\gamma$ , bashrc and  $\gamma$ , profile files, replacing my username with your own username (you can use whatever you like for \$WORKON HOME, it will be where all your virtualenvs are stored):

```
if [ $USER == my_username ]; then
    export WORKON_HOME=$HOME/v
    source /usr/local/bin/virtualenvwrapper.sh
fi
```
Then, either start a new terminal or read in your .bashrc file:

\$ source ~/.bashrc

The  $\sim$ /.profile is read when you run the Fabric script (which uses a login shell, and therefore checks  $\gamma$ , profile (or  $\gamma$ ). bash profile) rather than  $\gamma$ , bashrc, which is read for non-login shells.

If you don't already have MDSplus installed, follow the installation instructions for Ubuntu which you can find here: [http://www.mdsplus.org/index.php/Latest\\_Ubuntu\\_Packages](http://www.mdsplus.org/index.php/Latest_Ubuntu_Packages)

# <span id="page-7-0"></span>**1.2 Setting up the development environment**

We'll first create our python virtual environment. The mkvirtualenv command will activate the new virtualenv for you, and prefixes the virtualenv name to the shell prompt. The cdvirtualenv command takes you to the virtualenv directory (here it's \$WORKON\_HOME/h1ds\_development).

```
$ mkvirtualenv h1ds_development
(h1ds_d development) $ cdvirtualenv
```
Note: If you have an old version of virtualenv (before version 1.7) you may need to include the --no-site-packages flag

We'll be using [Fabric](http://fabfile.org) to automate much of the installation process, so let's install it into our virtualenv now:

(h1ds\_development)\$ pip install fabric

Now grab the H1DS project from the git repository:

```
(h1ds_development)$ git clone https://github.com/h1ds/h1ds.git
(h1ds_development) $ cd h1ds
```
In the H1DS project we need to create a couple of initial configuration files from the provided templates; the H1DS fabric script (they call it a *fabfile*) and the Django project settings file:

```
(h1ds_development) $ cp fabfile.py{.template, }
(h1ds_development) $ cp h1ds/h1ds/settings/development.py{.template,}
```
Open up development.py in an editor and change the SECRET\_KEY to something unique and unguessable. For other options in the configuration file, see *[settings\\_\(development|staging|production\).py](#page-16-1)*.

It is also recommended that you use use a database server such as Postgres or MySQL, rather than the default SQLite. For instructions on how to configure for various databases, see 'https://docs.djangoproject.com/en/1.5/ref/settings/#databases'\_.

Currently H1DS requires MDS, so you'll need to install the MDS python bindings into your virtualenv.

```
(h1ds_development)$ mkdir $VIRTUAL_ENV/src
(h1ds_development)$ cp -rp /usr/local/mdsplus/mdsobjects/python $VIRTUAL_ENV/src/python-mdsplus
(h1ds_development)$ cd $VIRTUAL_ENV/src/python-mdsplus
(h1ds_development)$ python ./setup.py install
```
Then, install the rest of the required software using the fabric script:

(h1ds\_development) \$ fab dev update

Note: If the above doesn't work, make sure you added the virtualenvwrapper code in your  $\sim$ /. profile or ~/.bash\_profile file and you have ssh installed):

During the update you'll be asked if you want to create a Django superuser account. Answer yes and provide the requested details (name, email etc).

You can now start the development server via:

(h1ds\_development)\$ export PYTHONPATH=\$VIRTUAL\_ENV/h1ds/h1ds:\$PYTHONPATH (h1ds\_development) \$ export DJANGO\_SETTINGS\_MODULE=h1ds.settings.development  $(h1ds_development)$ \$ django-admin.py runserver

You can update H1DS any time by repeating the fab dev update command.

# <span id="page-8-0"></span>**1.3 Setting up a staging environment**

If you are making changes to the H1DS code for a production server, it helps to have the production environment replicated in a staging server so you can make sure your code changes behave as expected before changing the code on your public website.

Here we use [VirtualBox](https://www.virtualbox.org/) to replicate the production server, run on the development system (i.e. laptop) with a hostonly network connection between the development system and staging server. We will use Ubuntu 12.04 LTS for the staging server.

First, you'll need to install VirtualBox and start a new Ubuntu 12.04 guest operating system. There are plenty of resources on the web to help you with that, so I won't go into any detail here on how to do it. Once you have your Ubuntu virtual server working, follow the prerequisite steps above (see *[Prerequisites](#page-6-1)*).

You can set up H1DS to use either the Nginx or Apache web servers. Nginx is recommended, as it better handles long connections and server side events, which allow us to have server-side events and data streaming. For an Nginx setup, edit your *fabfile.py* settings to include:

STAGING\_WEBSERVER = "nginx"

For Apache, use:

STAGING\_WEBSERVER = "apache"

#### Using Nginx (recommended)

You'll need to install the nginx webserver:

\$ sudo apt-get install nginx

As Nginx acts as a reverse proxy, we need a server running the actual django code. We'll use gunicorn and gevent, which the fabfile will install into the virtualenv. However, to build gevent we need to install another system library:

\$ sudo apt-get install libevent-dev

The default Nginx install includes a default site configuration which we need to remove. We remove the symbolic line from */etc/nginx/sites-enabled*, the original file can be found at */etc/nginx/sites-available/default* if you need to refer to it at a later time:

\$ sudo rm /etc/nginx/site-enabled/default

#### Using Apache (deprecated & no longer tested)

You'll need to install the apache webserver and wsgi module:

\$ sudo apt-get install apache2 libapache2-mod-wsgi

Also deactivate the default apache site on your staging server:

\$ sudo a2dissite 000-default \$ sudo service apache2 reload

Next, set up a host-only network connection for your staging server. You may need to load the vboxnetadp and vboxnetflt kernel modules on your host (development) system. Then, in the general VirtualBox settings (File  $\rightarrow$  Preferences...) go to the network settings and create a new host-only network. Then in the VirtualBox settings for your staging server select Network and add a new adapter attached to host-only adapter and select the newly created host-only network as its name (you may need to power off the virtual machine to edit the settings).

With your staging server powered up, type ip addr to find the IP address of your staging server on the host-only network, it should be something like 192.168.56.101, and will likely be eth1. Edit the staging server settings in *fabfile.py* in your development environment:

STAGING\_USER = "username" # user on VirtualBox guest system STAGING\_HOST = "192.168.56.101" # Host-only IP address of VirtualBox guest system

Next, in your development virtualenv, run:

 $(h1ds_development)$ \$ fab staging setup (h1ds\_development)\$ cd h1ds/h1ds/settings (h1ds\_development) \$ cp staging.py { . template, }

Make any desired changes to staging.py – you should at least edit SECRET\_KEY to something unique and unguessable. Then update the staging server:

 $(h1ds_development)$ \$ fab staging update

You should be able to see H1DS running in a browser at the host-only IP address of the staging server (i.e. http://192.168.56.101).

If everything appears to be working, you probably won't need the graphical interface to your staging server as you really only need ssh and tcp (for http) access. It may be more convenient to run VirtualBox in headless mode. For example, if your staging server is called Ubuntu 12.04 LTS this would be:

```
$ VBoxHeadless --startvm "Ubuntu 12.04 LTS"
```
When you want to close the virtual machine, without powering it off, type:

```
$ vboxmanage controlvm "Ubuntu 12.04 LTS" savestate
```
# <span id="page-10-0"></span>**1.4 Setting up a production environment**

The setup procedure for the production environment is essentially the same as for the staging environment. You'll just need to install the prerequisites and Apache, edit the PRODUCTION\_USER and PRODUCTION\_HOST in your fabfile.py, create production.py from the template and run fab production setup and fab production update from within your development environment.

**CHAPTER 2**

<span id="page-12-0"></span>**Overview of H1DS**

# **H1DS Concepts**

<span id="page-14-0"></span>This page gives a brief overview of some of the central concepts behind H1DS.

- <span id="page-14-1"></span>**3.1 Data access as a web service**
- <span id="page-14-2"></span>**3.2 A RESTful approach**
- <span id="page-14-3"></span>**3.3 Based on Django**
- <span id="page-14-4"></span>**3.4 Modular**

# **H1DS configuration**

# <span id="page-16-1"></span><span id="page-16-0"></span>**4.1 settings\_(development|staging|production).py**

The settings\_development.py, settings\_staging.py and settings\_production.py files inherit from the standard django settings.py. You should familiarise yourself with the available Django settings at [https://docs.djangoproject.com/en/1.5/ref/settings/.](https://docs.djangoproject.com/en/1.5/ref/settings/)

Listed below are module-specific configuration options for modules used by H1DS. Defaults are those values specified in settings.py, and are overridden by values in settings (development|staging|production).py.

## **4.1.1 Settings for h1ds**

#### **H1DS\_EXTRA\_SUBLINKS**

Syntax: (name, url, description)

```
Default: (("Wiki", "/wiki", "Documentation wiki"), ("Activity",
"/wiki/RecentChanges", "Latest changes to documentation"),)
```
Extra links to be displayed in the header and on the frontpage.

#### **WIKI\_ACL\_RIGHTS\_BEFORE**

```
Default: u""
```
Example: WIKI\_ACL\_RIGHTS\_BEFORE = u"BoydBlackwell:read, write, delete, revert, admin"

#### **WIKI\_ACL\_RIGHTS\_DEFAULT**

Default: u""

```
Example: WIKI_ACL_RIGHTS_DEFAULT = u"EditorGroup:read,write,delete +All:read
-All:write, delete, revert, admin"
```
## **4.1.2 Settings for h1ds\_mdsplus**

#### **H1DS\_MDSPLUS\_ROOT\_URL**

Default: "mdsplus" Root URL for module.

#### **H1DS\_MDSPLUS\_NODE\_BLACKLIST**

Default: [] A list of any MDSPlus nodes to ignore (e.g. if they crash the server).

#### **EXTRA\_MDS\_TREES**

Default: [('test', os.path.join(VENV\_DIR, 'test\_mds\_data'))]

list of extra mds trees to load into environment each entry should be a (name, path), for example EXTRA\_MDS\_TREES = [('extratree1', 'mdsserver::'), ('anothertree', '/data/tree'),]

#### **DEFAULT\_TREE**

Default: "test"

#### **SHOT\_TRACKER**

Default: "ping" Method for tracking shot changes.

Options:

- "ping" periodically ask MDSplus for the latest shot.
- "inotify" [not implemented] (linux only) listen for changes to shotid.sys.

## **4.1.3 Settings for h1ds\_summary**

#### **H1DS\_SUMMARY\_ROOT\_URL**

Default: "summary"

Root URL for module.

## **4.1.4 Settings for h1ds\_configdb**

#### **H1DS\_CONFIGDB\_ROOT\_URL**

Default: "configurations" Root URL for module.

# **4.1.5 Settings for django\_openid\_auth**

#### **OPENID\_CREATE\_USERS**

Default: True

#### **LOGIN\_URL**

Default: '/openid/login'

#### **LOGIN\_REDIRECT\_URL**

Default: '/'

## **4.1.6 Settings for djcelery**

#### **BROKER\_URL**

Default: "django://"

**CHAPTER 5**

**Indices and tables**

- <span id="page-20-0"></span>• *genindex*
- *modindex*
- *search*